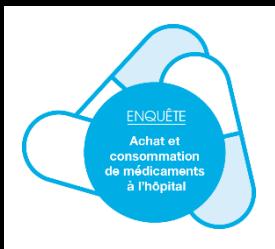

## Enquête Achat et consommation de médicaments à l'hôpital - Edition 2021

Objectif : Connaitre la consommation des médicaments à l'hôpital

Participation à l'enquête en 4 étapes

1. Extraire les données du logiciel interne de l'établissement et les mettre au format attendu

*Fichier Excel (version 97-2003 et suivantes) de 8 ou 9 colonnes, avec ou sans ligne d'en-tête, Déclaration en code UCD (ou CIP) et non en code* 

*interne (fichier type disponible <i>[ici\)](https://www.atih.sante.fr/sites/default/files/public/content/3999/fichier_type_em_0.xlsx)* 

2. Se connecter avec son compte PLAGE sur la [plateforme e-Med](https://enquete-medicaments.atih.sante.fr/enquete-medicaments/)

*Compte à demander auprès du DIM, avec le rôle « Gestionnaire des fichiers » dans le domaine « Médicament »*

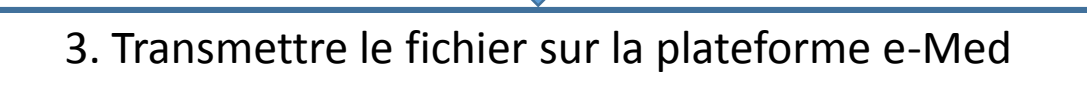

*Vérifiez la cohérence des données transmises sur la plateforme avant de les valider*

4. Valider les données

Guide méthodologique disponible *[ici](https://www.atih.sante.fr/sites/default/files/public/content/3999/guideparticipationenquetemed2021_vf.pdf)*

Restitutions des enquêtes précédentes disponibles [ici](https://www.atih.sante.fr/les-enquetes-medicaments) et sur [transfert.atih.sante.fr](https://transfert.atih.sante.fr/) 

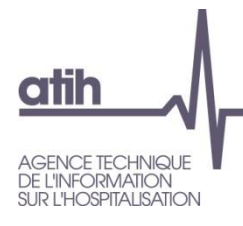